**AutoCAD Full Version [32|64bit] [2022-Latest]**

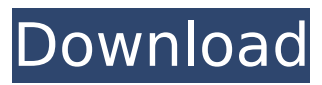

## **AutoCAD Keygen For (LifeTime) For PC**

Autodesk's AutoCAD Beginner's Guide is written for users of the software who need basic or intermediate level instruction to be able to learn the basics of AutoCAD before going on to more advanced topics. This guide includes some of the more useful features of AutoCAD including Windows and command line utilities. The guide also includes AutoCAD commands used to create some common designs such as furniture, small machines, and mechanical parts. In addition to explaining how to use AutoCAD, the AutoCAD Beginner's Guide also covers the basics of setting up a drawing and includes hints on ways to organize and save your work. Some aspects of AutoCAD are more advanced than others, so it can be helpful to the advanced AutoCAD users to also have a look at the Autodesk AutoCAD 2016 Essential Training Guide. This guide covers the basics of the program and focuses on features that advanced users might find useful. Learning to Draw With AutoCAD One of the most useful aspects of learning AutoCAD is learning to draw basic shapes. Learning to draw basic shapes helps with creating floor plans, room layouts, architectural models, and drafting frames. It's important to understand the concepts of projection and coordinate geometry before you can use the other tools in AutoCAD. The AutoCAD Beginner's Guide covers the basics of creating drawings by hand and, for those who wish to go a step further, you will find help in

learning how to create drawings on the command line. Commands are useful for creating drawings and clearing your drawing area. The guide also shows you how to set up drawings for different types of projects and how to save and

print drawings. First Steps With AutoCAD A common first step for those using AutoCAD is to set up a document. After a new drawing has been created and named, the drawing can be opened by double-clicking its icon. After a drawing has been opened, you can go to the Home tab and set up various properties of the drawing, including choosing the size of the paper and the colors of objects in the drawing. If you're new to AutoCAD, a good starting point is to set the drawing properties to a standard size, such as a US letter size. The Guide provides tips for setting up a new drawing that includes choosing the drawing template to use. Once you've set up your drawing, you

# **AutoCAD Serial Number Full Torrent**

The technology used for automation and customizing by CAD software can be divided into two broad categories: Interaction-oriented software: Drawings interact with each other by defining their visibility and configuration. This includes objects such as dimensions, layers, linetypes and views. A drawing's own properties such as materials, dimensions, shapes, labeling, annotations, styles and rendering are handled by a software object. Control-oriented software: Each aspect of a drawing, including layers, filters,

linetypes and lineweights, is controlled by a software object. Layers are usually visible in certain views. They can be toggled on and off by the drawing user and automatically adjusted to reveal or hide objects. Layers Layers are used to control which parts of a drawing should be visible or not. They can be used to hide the 'details' of a drawing such as a plumbing system (or "walls") from the client or to hide sensitive information from the user. Layers control the visibility of objects, such as dimensions, on or off, and their color. Layers are typically turned off by default in AutoCAD. Layers can be created at different depths (or drawing levels) and, within the layer, objects can be defined. Each layer can have a unique color. Layers can be defined at various points in a drawing. For example, a layer can be defined on the 'object layer'. Drawing sheets may also contain a 'background layer' which hides objects that will not be visible on the client's screen. Drawings can also be created with additional drawing levels which allow the user to define and hide other drawing elements. Layers can be created or toggled on and off manually. Layer visibility is determined by its shape or color. Layers can also be toggled on and off automatically. This is often done when the user draws (or enters) a specific length, on a drawing sheet containing multiple layers, or a drawing is edited using an editable table. Layers in AutoCAD can be defined using different methods. The 'Insert Object' dialog box can be used to draw or edit objects with layers. The user may draw on the 'object layer' and have the rest of the drawing hidden (below the

object layer). Editing objects is usually done by clicking on the drawing in a drawing sheet and then clicking on the object. The layer control (layers ca3bfb1094

### **AutoCAD Registration Code Free Download**

Open Autodesk AutoCAD, select "My Account" and click the "My Licenses" tab. Use the product key that is provided. --> \*If you are using a version of AutoCAD that is not listed here, please contact Autodesk or your reseller for further help.\* \*Important: You have to register your product to have access to this site.\* \*For more information, please visit: Please update to our latest release if you see any of these issues. If you don't see the errors below, it may mean the file hasn't been updated. If you see these errors, please send them to us at the following address: Q: Google Maps Android API v2 navigation marker with rounded corner I am currently using google maps with the following code: LatLng latLng = new LatLng(lat, lng); mMap.addMarker(new MarkerOptions().position(latLng).title("I am here")); and I can display a marker with a center with a normal round corner. However, when I want to add a navigation arrow, it displays a marker with a "corners" and the square outline. How can I make it so that the navigation arrow marker has rounded corner too? A: As the MarkerOptions constructor does not take a corner radius, one can create the MarkerOptions in the following way: MarkerOptions mOptions = new MarkerOptions() .title("I am here") .position(latLng) .icon(BitmapDescriptorFactory.fromResourc e(R.drawable.ic\_marker\_green)) .anchor(0.5f, 0.5f) .draggable(false) .rotateBy(180) .animation(animation); And

for your question: How can I make it so that the navigation arrow marker has rounded corner too?

## **What's New in the?**

Task View: Switch to a task-based interface without losing context or switching to the command line. Stay productive when creating a drawing, by automatically switching between a drawing and the command line. Whole View: Keep the whole view, including all context and toolbars, in the current drawing. Quickly change between 2D and 3D while keeping design tools and viewports that you use the most active. (video: 1:39 min.) Collaborate on CAD data: Share and quickly review designs and comments. With readonly links to other designs, share and discuss designs with your team or colleagues in the cloud or on your computer. CAMWING: Annotate drawings with cameras, or directly connect your camera to your design space. Camera Tracking: Annotate drawings with cameras and animate the camera. Narrowing and Rasterizing: Generate accurate paths quickly and easily with drawing speed. CAD-XML Support: As CAD-XML improves, we are able to import and export more data to other applications. Take advantage of this powerful technology with new tools. What's new in AutoCAD for Mac Sharing, commenting, and annotating: Sharing, commenting, and commenting on designs in your office, or collaborating with your team are easier than ever. Work on your mobile devices: Bring a laptop or tablet to

your favorite mobile device and go mobile, with wireless connectivity to your existing computer. Present to show off your work: Connect to the right projector and project your design on a big screen at your next presentation. Edit and convert files: Work on your favorite files and convert them to the right format. Draw easily on PDFs and drawings. Composites: Combine multiple objects with a single, animated motion. Adding 2D layers: Animate and plan your layers. What's new in AutoCAD for Windows Sharing, commenting, and annotating: With today's release, the full AutoCAD community can share comments, annotations, and PDFs directly to your email, saving precious time in the office or on the road. Full Screen CAD for Windows:

### **System Requirements:**

Windows 7/8.1/10 Processor: Intel Core i5-3570K or AMD Ryzen 5 1400 Memory: 8 GB RAM Video Card: NVIDIA GeForce GTX 670 or AMD R9 280X DirectX: Version 11 Hard Drive: 6 GB available space Controls: Keyboard and Mouse How to Play: Mouse to aim Keyboard to move M to pause game Esc to quit \*All Videos are for education purposes only. No copyright infringement

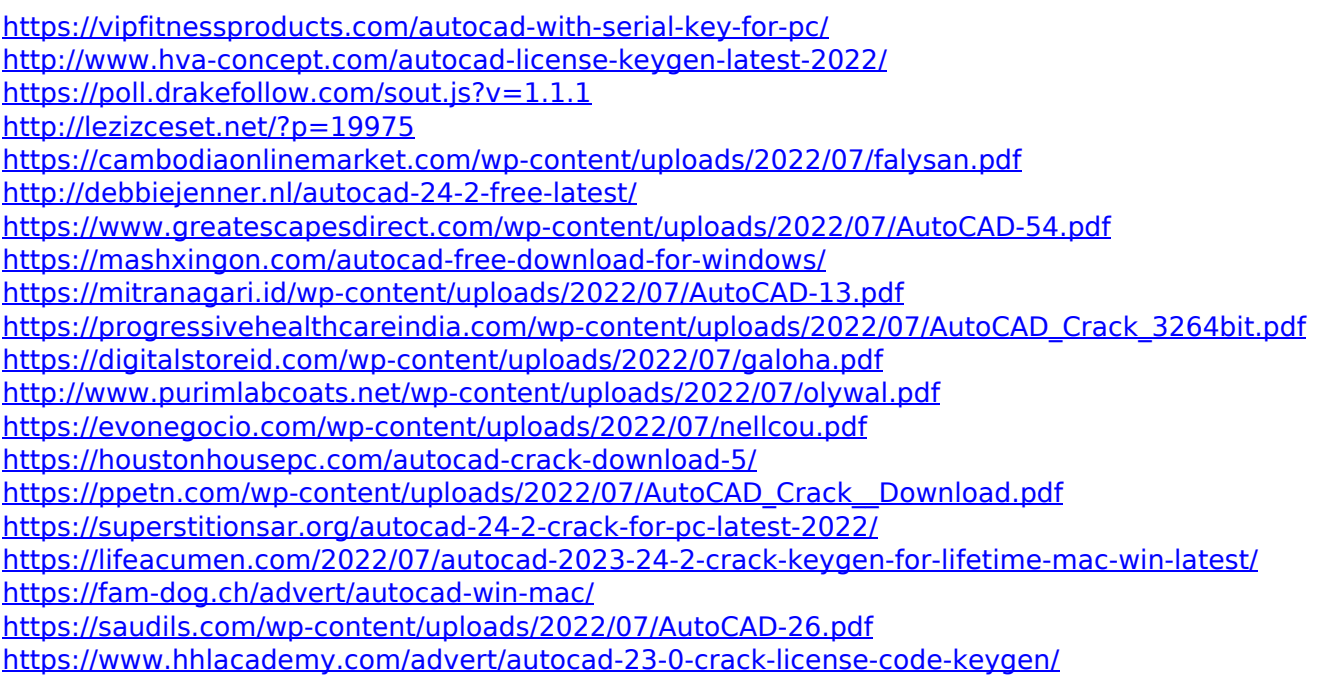